# Identificación y firma

Burgos, noviembre de 2017

#### Identidad de la persona

- $\blacktriangleright$  Identidad física.
- Identidad digital. Identidad Reputación

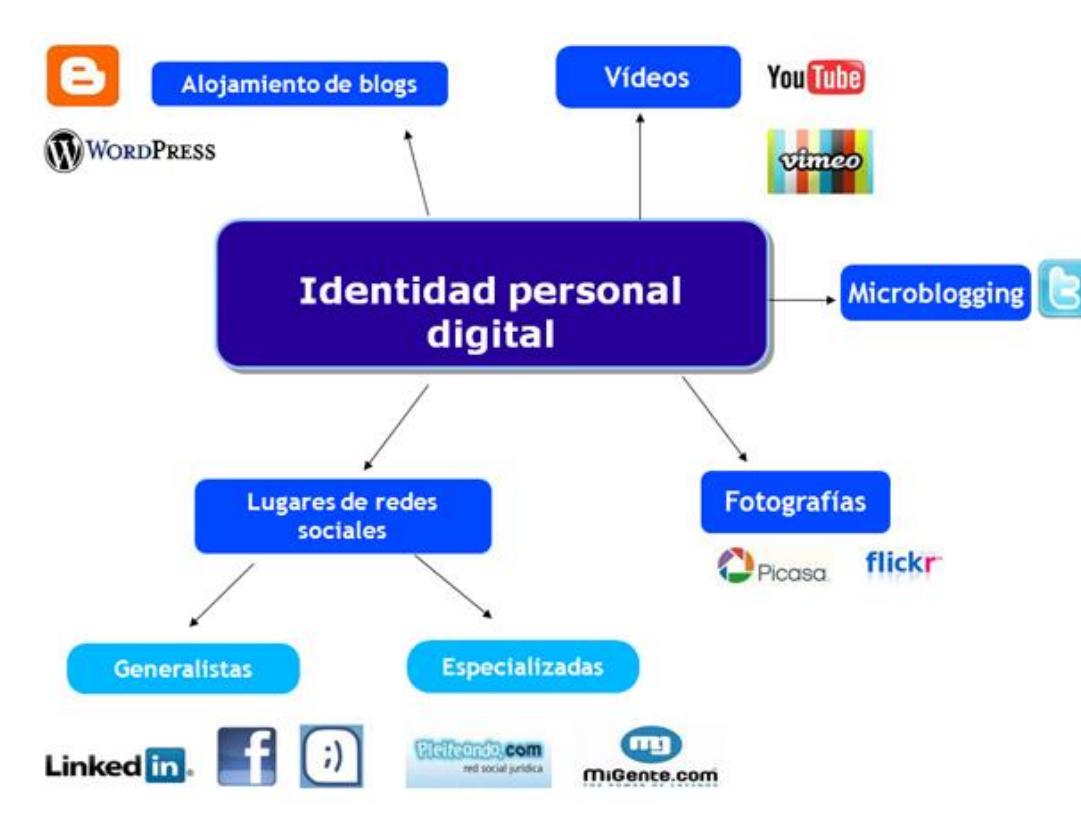

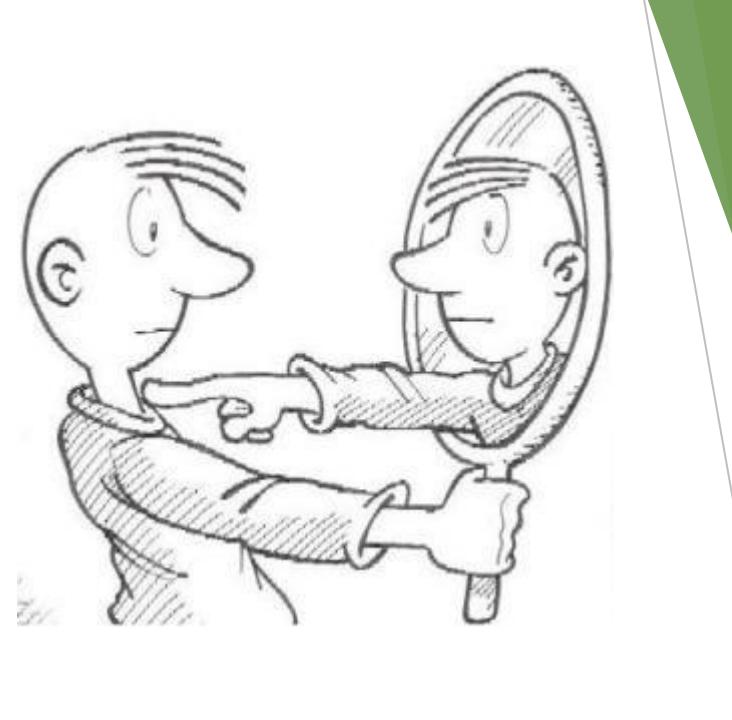

### Certificados y firmas digitales

- Certificado digital: "Un certificado digital o certificado electrónico es un fichero informático generado por una entidad de servicios de certificación que asocia unos datos de identidad a una persona física, organismo o empresa, confirmando de esta manera su identidad digital en Internet."
- Firma digital: La firma electrónica es **un conjunto de datos electrónicos** que acompañan o que están asociados a un documento electrónico y cuyas funciones básicas son:
	- **Identificar al firmante** de manera inequívoca
	- **Asegurar la integridad del documento firmado**.
	- **No repudio.**

# **Certificados**

#### Tipos:

- Persona física.
- Representante de persona jurídica.

#### Pasos:

- 1. Solicitud.
- 2. Identificación.
- 3. Descarga.
- 4. Importar/exportar.

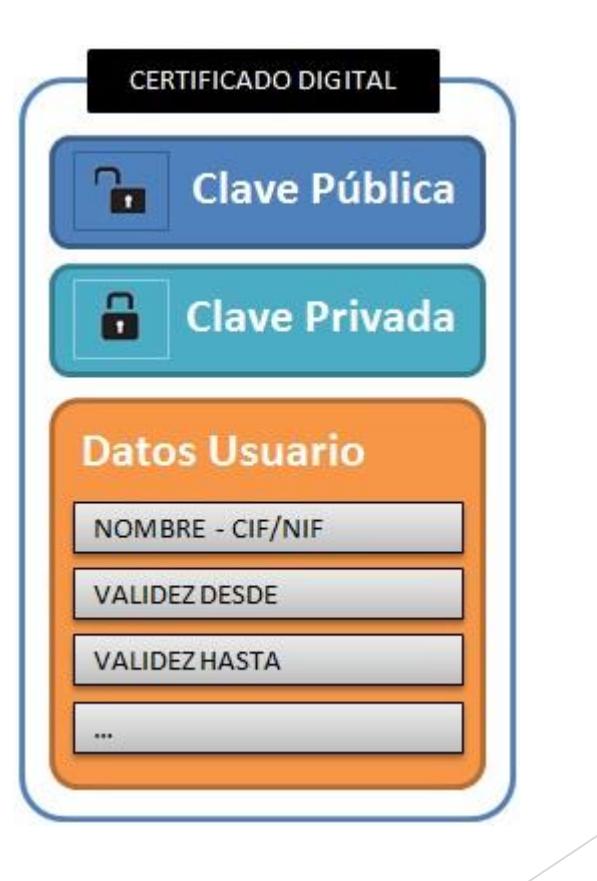

# Firma digital

#### Firma digital

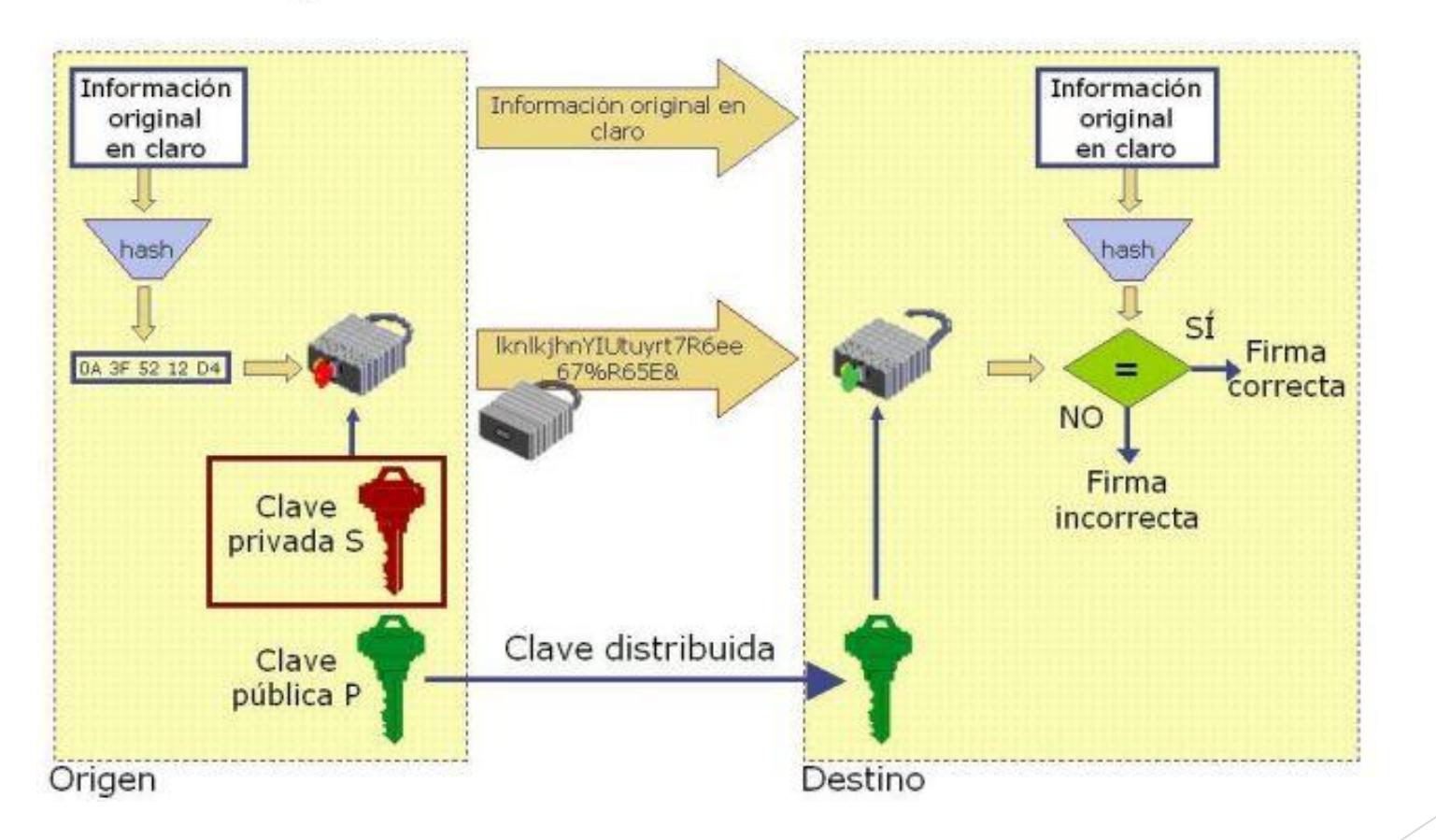

# Cl@ve

La actualización de la Administración Electrónica

Burgos, noviembre de 2017

#### Introducción

- Sistema orientado a unificar y simplificar la
	- $\blacktriangleright$  identificación
	- autenticación
	- firma electrónica

de los ciudadanos a los servicios públicos, permitiendo el uso de claves concertadas (usuario más contraseña), sin tener que recordar claves diferentes para acceder a los distintos servicios.

- Permite identificación, autenticación y firma.
- Características:
	- ▶ Complementa DNI y certificados.
	- Evita que las AAPP tengan que desarrollar sus propios sistemas.
		- ▶ Nivel de aseguramiento en la calidad de la autenticación que desean (nivel QAA)
		- $\blacktriangleright$  Cumple ENS (3/2010)
	- Utiliza certificado digital o claves concertadas.

## Cl@ve identificación: Clave concertada

Tipos:

- ▶ Cl@ve ocasional (Cl@ve PIN): sistema de clave de un solo uso recibida a través de un SMS. Está orientado a usuarios que acceden esporádicamente a los servicios.
- ▶ Cl@ve permanente: Duradera en el tiempo. Acceso mediante usuario y contraseña, reforzado con claves de un solo uso por SMS.
- Se precisa registro en el sistema:
	- De forma presencial. AEAT, RGSS y atención al ciudadano Delegaciones Gobierno.
	- ▶ De forma telemática (con certificado digital o con CSV).

## Cl@ve utilidades: Registro

- Registro en [clave.gob.es](http://clave.gob.es/)
- Tres vías:
	- A través de internet sin certificado electrónico. (Registro Nivel Básico)
		- Dos pasos:
		- 1. Solicitar una carta invitación para el alta en el Sistema Cl@ve. (Va al domicilio fiscal)
		- 2. Completar el registro en el Sistema Cl@ve
	- Con certificado electrónico (Registro Nivel Avanzado)
		- Dos pasos:
		- 1. Identificarse con el certificado
		- 2. Completar el registro en el Sistema Cl@ve
	- **En una oficina de registro (Registro Nivel Avanzado)** 
		- $\triangleright$  Se ha de personar el interesado en una oficina (disponibles en [clave.gob.es](http://clave.gob.es/))
			- DNI o NIE y su fecha de validez.
			- Número de teléfono móvil perteneciente a una operadora de telefonía que preste sus servicios en España
			- Solo podemos asociar un DNI/NIE **a un mismo** número de móvil
			- Una dirección de correo electrónico

#### Cl@ve: Niveles de identificación y autenticación

Básico/Bajo:

- ▶ Cl@ve PIN o Cl@ve Permanente con registro con CSV
- Sustancial/Medio:
	- Cl@ve PIN o Cl@ve Permanente más OTP.
	- El registo debe haberse realizado presencialmente o con un certificado electrónico reconocido.
- Alto:
	- Certificado electrónico reconocido emitido en tarjeta criptográfica.

#### Cl@ve firma

- Utiliza certificados en la nube.
- La firma se realiza en el servidor.
- **D** Ventajas:
	- $\blacktriangleright$  No se depende del navegador
	- Se elimina la dependencia del applet de Java
	- Es más fácil de usar al basarse en contraseña (misma para id y firma)
	- ▶ Permite la firma multiplataforma (tablet, teléfono inteligente, etc.)
	- El ciudadano no ha de preocuparse por la gestión del certificado
	- ▶ Uso múltiple de forma sucesiva en distintos servicios
- **Pasos para su uso:** 
	- 1. Autenticación con usuario y contraseña de Cl@ve Permanente
	- 2. Introducir código de un solo uso enviado al móvil (autenticación doble factor)
	- 3. Realizar firma (se produce en el servidor)

#### Cl@ve firma

 La firma se realiza siempre en el sistema y "utilizando datos de creación de la firma electrónica que el firmante puede utilizar, con un alto nivel de confianza, bajo su control exclusivo" (eIdAS (Reglamento UE 910/2014)), por lo que ésta podrá considerarse como firma electrónica cualificada.

Es firma avanzada:

- ▶ Es el mismo certificado del DNIe (emitido DGP)
- Los datos de creación de firma están bajo el control exclusivo del ciudadano
- Cumplimiento con ENS y normativa europea (eIdAS)
- ▶ La clave privada se utiliza en un HSM (High Security Module), doblemente cifrada:
	- **Por clave maestra del HSM.**
	- **Por clave del usuario**
- El objeto cifrado se almacena en BBDD Safecert
- La pasarela que garantiza un entorno seguro es SIAVAL Safecert Runtime (Acceso desde sedes electrónicas por conector (API de firma) que requiere autenticación fuerte con certificado)

# Cl@ve firma

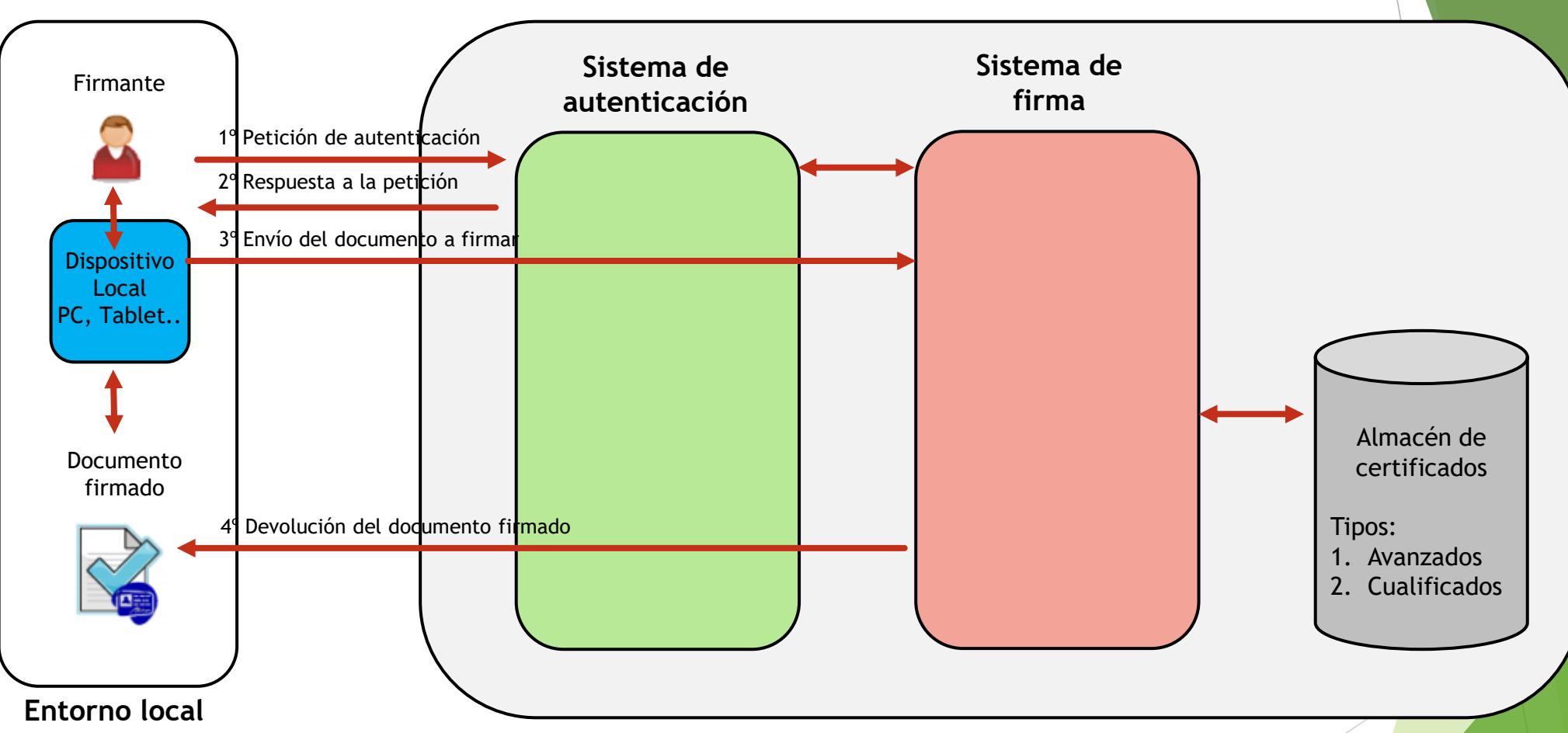

**Plataforma de firma centralizada**

- 1. Se solicita AUTENTICACIÓN enviado credenciales: usuario y contraseña, huella, doble factor, etc.
- 2. Se recibe la respuesta a la petición de AUTENTICACIÓN. Si es valido se pasa al paso 3.
- 3. Se envía el documento a firmar y éste se firma en el SISTEMA DE FIRMA, éste a su vez utiliza el certificado guardado en el almacén de certificados.
- 4. Se recibe el documento firmado

Acceso Cl@ve Permanente: [https://clave.gob.es/](http://clave.gob.es/clave_Home/clave.html)

Plataforma de Autenticación - Cl@ve Permanente

SECRETARÍA DE ESTADO<br>DE LA SEGURIDAD SOCIAL

#### ¿Qué es?

IDENTIDAD<br>ELECTRÓNICA PARA<br>LAS ADMINISTRACIONES

Es un sistema de autenticación diseñado para personas que necesitan acceder frecuentemente a los servicios electrónicos de la Administración. Se basa en el uso de un código de usuario, su DNI o NIE, y de una contraseña que se establece en el proceso de activación y que sólo debe ser conocida por ti. Para acceder al proceso de activación es necesario que previamente te hayas registrado en el sistema.

Para los servicios de administración electrónica que requieran un nivel de seguridad elevado, el sistema refuerza la autenticación con la solicitud de introducción de un código numérico de un solo uso (One Time Password, OTP) que se envía previamente por mensaje SMS a tu teléfono móvil.

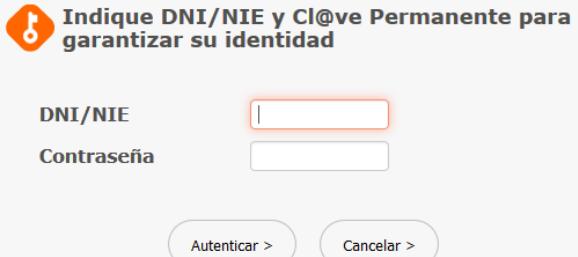

 $cl@ve$ 

@ 2015 Cl@ve · Identidad Electrónica para las Administraciones · Gobierno de España

**Renovación de contraseña para Cl@ve Permanente: [www.clave.gob.es](http://www.clave.gob.es/)** 

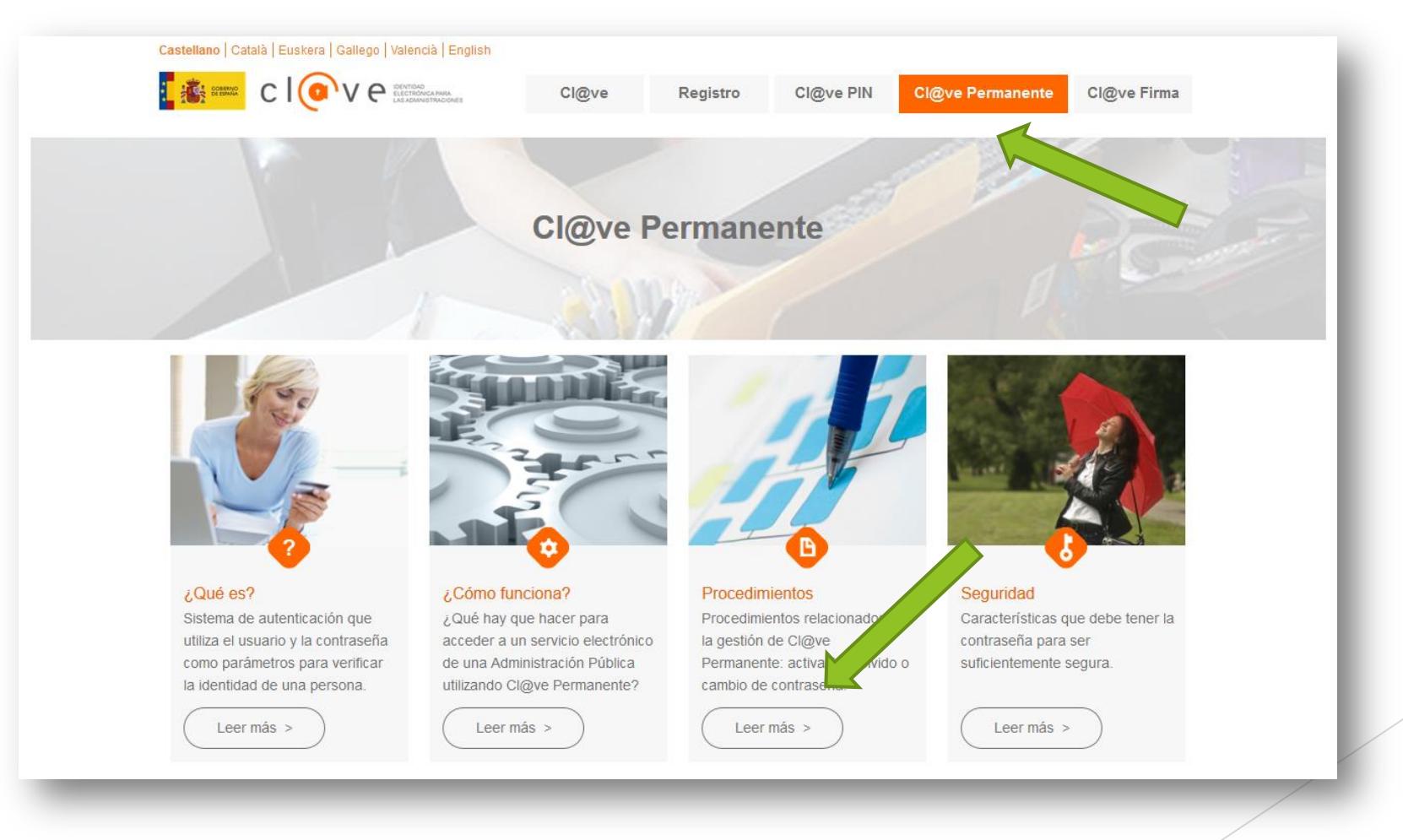

Renovación de contraseña para Cl@ve Permanente: Ir a "Renovación"

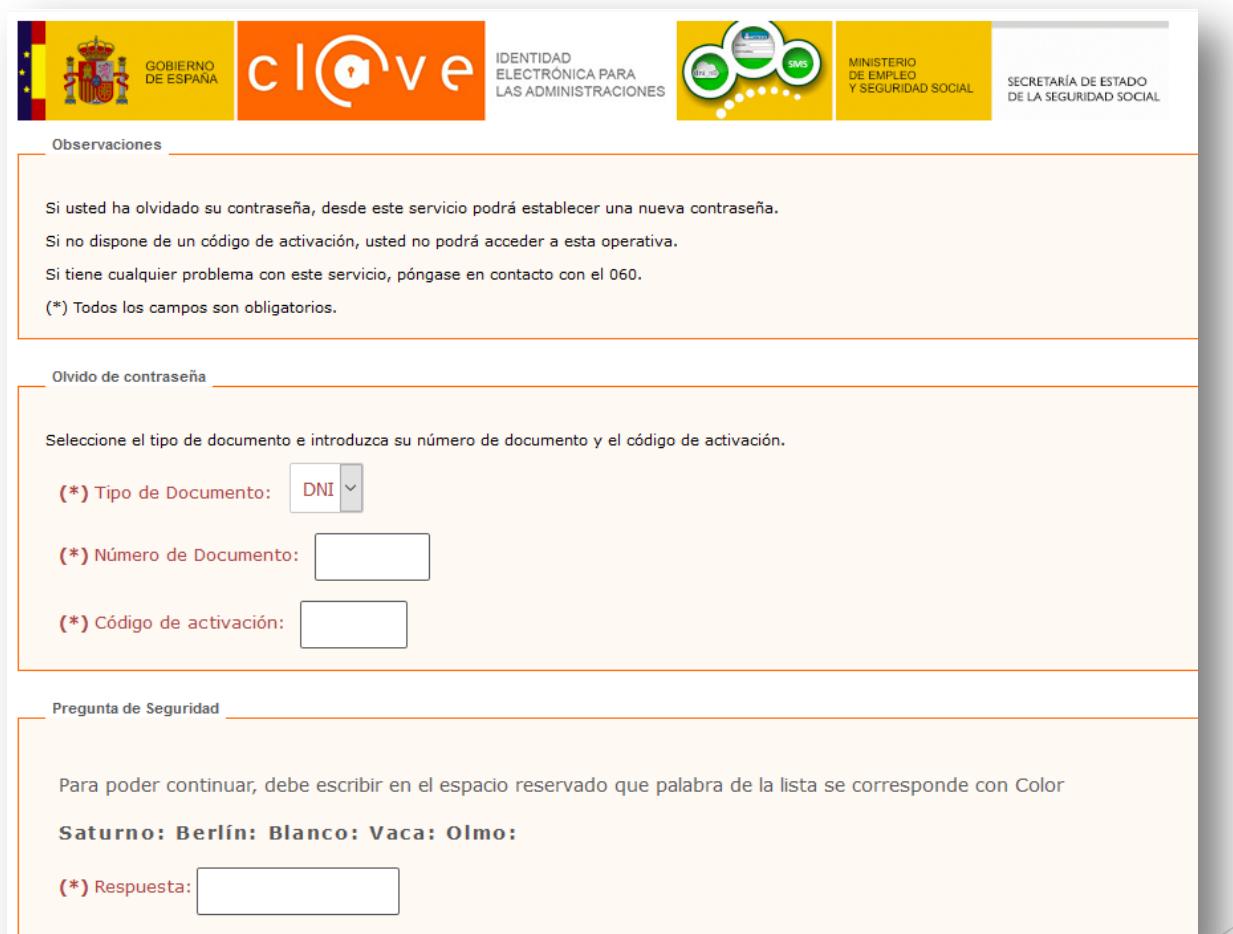

 Si no has conservado el código de activación, puedes obtener un nuevo código de activación realizando de nuevo el acto de registro en Cl@ve.

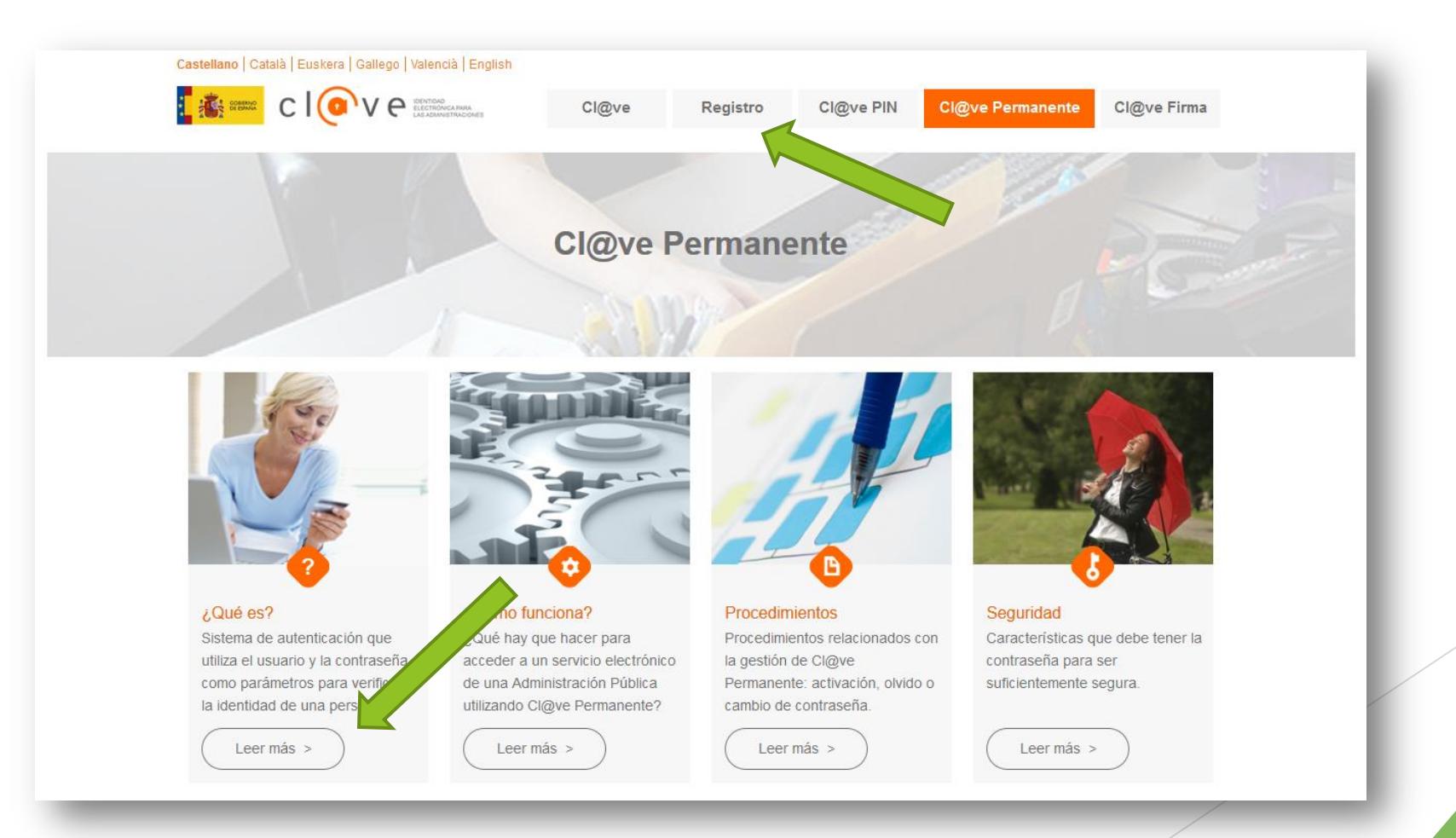

 Si no has conservado el código de activación, puedes obtener un nuevo código de activación realizando de nuevo el acto de registro en Cl@ve.

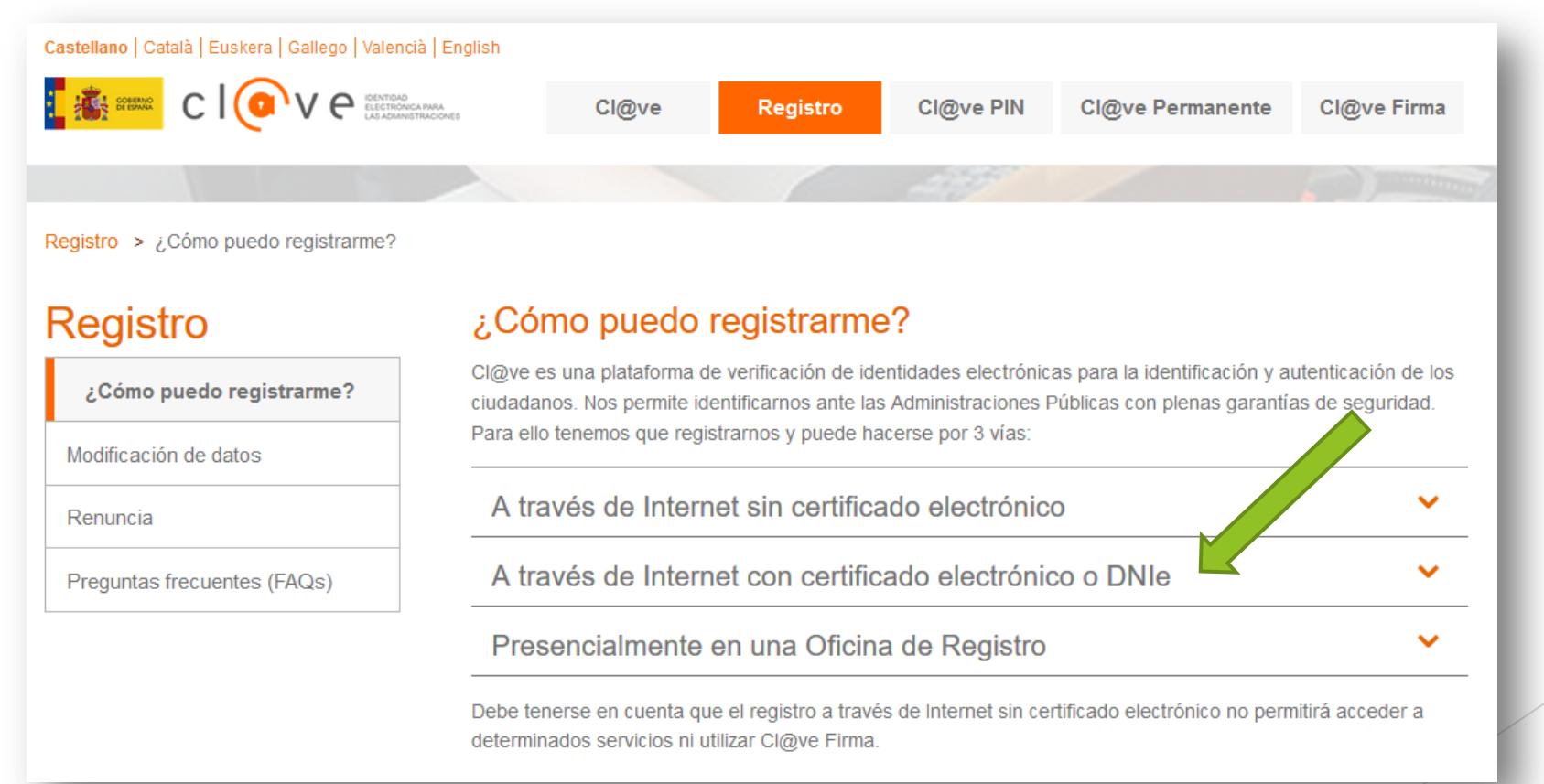